## Classroom を活用した健康観察マニュアル(パソコン用) ( ク ラ ス ル ー ム )

インターネット経由での健康観察の方法について、前回のマニュアルを参照し、Google Chrome に ( グ ー グ ル  $2D - 4$ 

(グ<sup>ーグル)</sup><br>Googleアカウントでログインできたところから説明します。

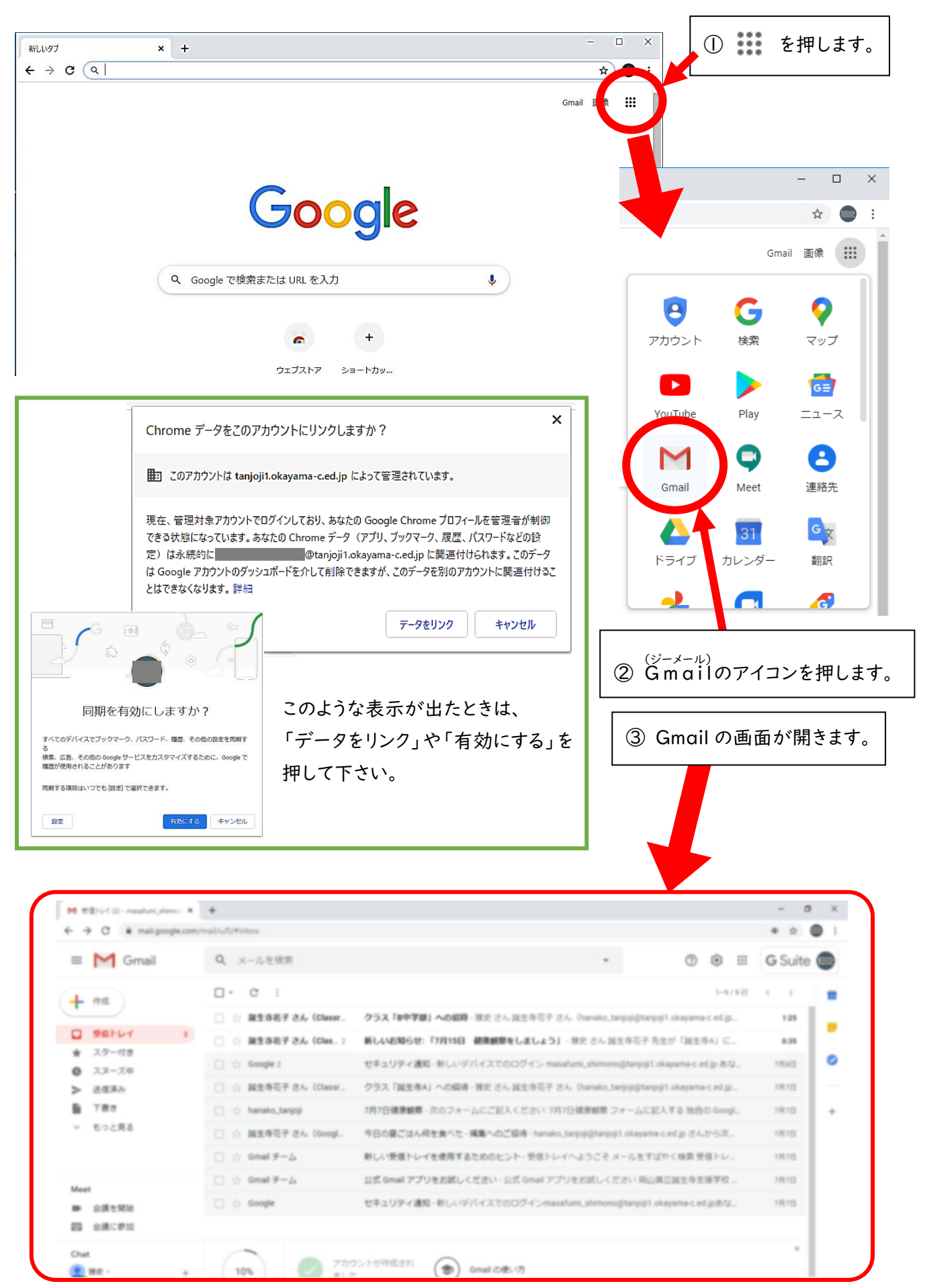

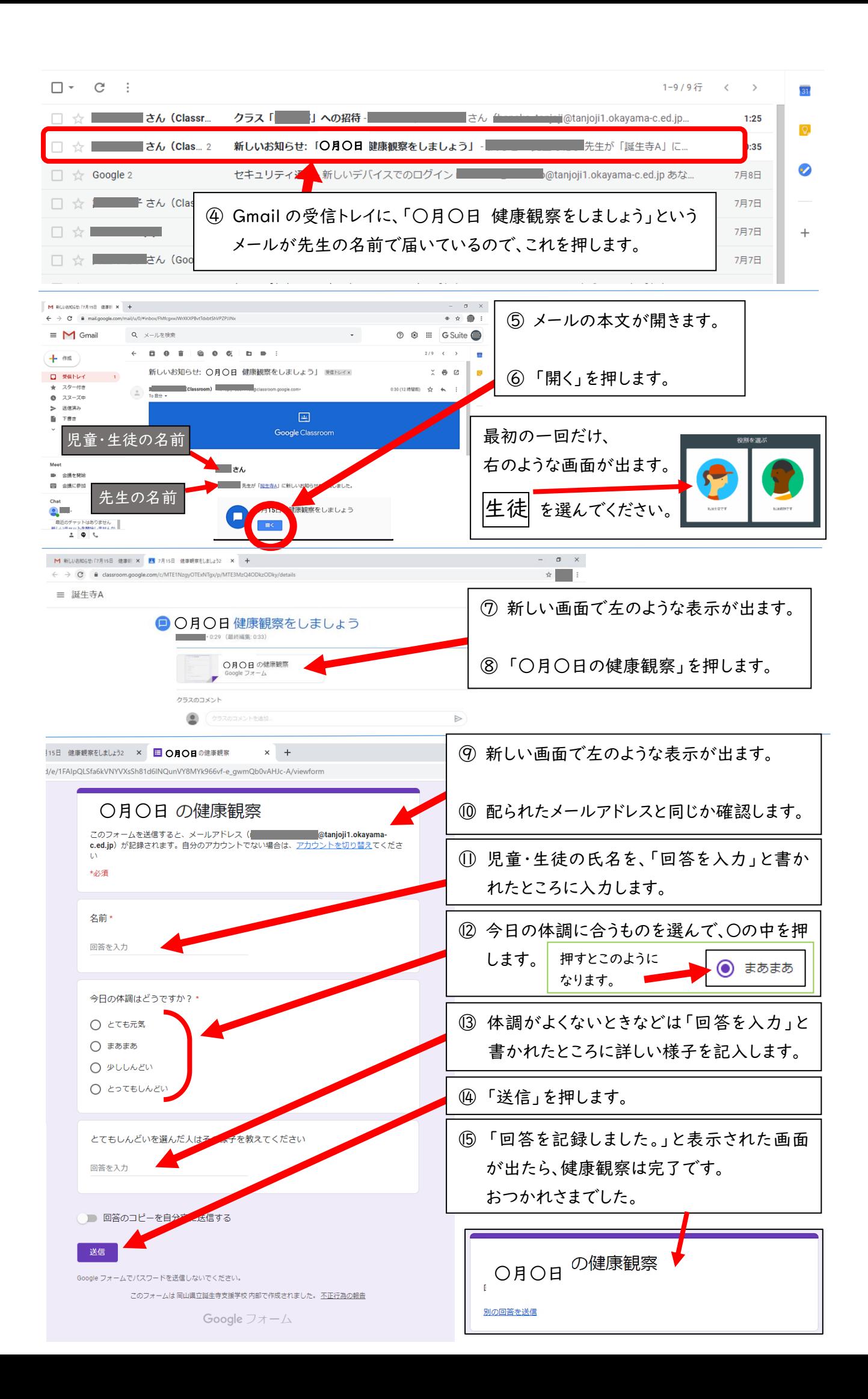